## Joomla!-Workshop

### Webseiten mit Joomla! CMS einrichten und gestalten

#### <span id="page-0-0"></span>Christian Schütz

LUSC - Linux User Schwabach e.V.

ww2008 - 04. Oktober 2008

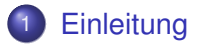

- 2 [Installation von Joomla!](#page-6-0)
- 3 [Grundlegende Strukturen](#page-11-0)
- 4 [Joomla! im Detail](#page-18-0)

# Was ist ein CMS?

- **CMS: Acronym für Content Management System**
- Ein (W)CMS ("W" steht für "web") dient der Darstellung von<br>Centent in Eerm von Webseiten Em (Wyome ("" steht far "" too
- Viele CMSs bedienen sich der Sprache PHP oder JAVA
- Wichtig: Jeglicher Content (Ausnahme: Multimediadaten) wird in einer Datenbank gehalten.
- <span id="page-2-0"></span>**.** Im Vergleich zu statischen html-Seiten oder Baukastensystemen, ist ein CMS
	- **o** flexibel
	- einfach zu bedienen (auch ohne Programmier- oder HTML-Kenntnisse)
	- für die gemeinschaftliche Bedienung ausgelegt
	- mit Hilfe von "Plugins" um weitere Funktionalitäten wie<br>z B Göstebüchern enveiterber z.B.Gästebüchern erweiterbar

# Was ist Joomla!?

- Joomla! (eng.: *dschuumla*) ist ein freies open-source-CMS, das als 2005 fork aus dem CMS Mambo hervorgegangen ist.
- Joomla! bedeutet in der Sprache der Suaheli etwa "alle<br>zusemmer" zusammen"
- Joomla! verwendet PHP5 und MySQL als Datenbank
- Joomla! steht unter der GPL
- Versionen:
	- Version 1.0x: Weiterentwicklung des Mambo CMS
	- Version 1.5x: Neuentwicklung; Stable-Release im Januar 2008

# Grundlegende Funktionsweise

- Joomla! ist in erster Linie gedacht als **Autorensystem**. D.h. es gestattet mehreren Benutzern über ein einfach zu bedienendes Frontend Inhalte einzustellen.
- Die in der Datenbank gespeicherten Inhalte werden mittels PHP-Skripte in eine html-Datei eingebettet, die dann vom Webserver ausgeliefert wird.
- Erweiterbarkeit über "Komponenten". Auf diese Weise sind Erwonerbannen deer "wempenennen 17 an diese Treise einer Gästebücher, FAQ-Listen, Gallerys, etc leicht einzubinden.
- **Strikte Trennung zwischen Layout und Content.**

# Die wichtigsten Features (V 1.5x)

- Suchmaschinenfreundliche URLs (d.h. ohne die php-typischen Fragezeichen)
- Userauthentifizierung gegen Idap
- Ajax-Implementierung ("runde Ecken" ;)<br>C
- Caching eingebaut
- **•** Volltextsuche
- Viele Themes und Erweiterungen
- Mehrsprachige Sites möglich

<span id="page-6-0"></span>**[Stolpersteine](#page-10-0)** 

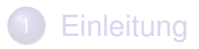

- 2 [Installation von Joomla!](#page-6-0)
	- [Voraussetzungen](#page-7-0)
	- **•** [Installation](#page-8-0)
	- **•** [Stolpersteine](#page-10-0)
	- [Grundlegende Strukturen](#page-11-0)
	- 4 [Joomla! im Detail](#page-18-0)

<span id="page-7-0"></span>[Voraussetzungen](#page-7-0) [Installation](#page-8-0) **[Stolpersteine](#page-10-0)** 

# Voraussetzungen

Alles Weitere bezieht sich immer auf die Version V. 1.5.x Werte in Klammern stellen die empfohlenen Versionen dar.

- mind. 15MB Webspace
- MySQL 3.23. $x$  oder höher (5.0. $x$ )
- $\bullet$  PHP 4.3.x oder höher (5.0.x)
- $\bullet$  Apache 1.13.19 oder höher (2.x)
- Empfehlenswert: safe-mode=off
- **o** ftp-Zugang zum Server

<span id="page-8-0"></span>[Voraussetzungen](#page-7-0) [Installation](#page-8-0) **[Stolpersteine](#page-10-0)** 

# Vorbereitungen (1)

#### **Bereithalten:**

- ftp-Account-Daten (ftp-user, ftp-Passwort)
- db-Daten (db-Name, db-User, db-Passwort)
- Joomla!-Core-Dateien (z.B. von http://www.joomlaos.de)

[Voraussetzungen](#page-7-0) [Installation](#page-8-0) **[Stolpersteine](#page-10-0)** 

# Vorbereitungen (2)

### **Los gehts:**

- **o** core-Dateien entpacken
- Daten per ftp in das docroot-Verzeichnis des Webservers schieben ftp-server: userww01.party.lusc.de Passwort: foobar
- http://ww01.party.lusc.de in URL eingeben
- **•** Durchklicken
- **Wichtig: ftp-Einstellungen**
- per ftp das Installationsverzeichnis löschen
- $\bullet$  fertig

<span id="page-10-0"></span>[Voraussetzungen](#page-7-0) [Installation](#page-8-0) **[Stolpersteine](#page-10-0)** 

# Was kann schiefgehen?

- Seite 1 Warnung: configuration.php ist nicht schreibbar Diese Warnung kann übergangen werden  $\rightarrow$  ftp-Layer
- Die Installation via install.php geht nicht Lösung: Manuell installieren durch
	- Bearbeiten der configuration.php
	- Anpassen der Datei joomla.sql (db-Präfix auf jos setzen)
	- Genaueres unter joomla.org

<span id="page-11-0"></span>[Kategorisierung des Contents](#page-12-0) [Komponenten, Module und Plugins](#page-14-0)

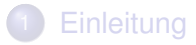

- [Installation von Joomla!](#page-6-0)
- 3 [Grundlegende Strukturen](#page-11-0)
	- [Kategorisierung des Contents](#page-12-0)
	- [Komponenten, Module und Plugins](#page-14-0)

## 4 [Joomla! im Detail](#page-18-0)

<span id="page-12-0"></span>[Kategorisierung des Contents](#page-12-0) [Komponenten, Module und Plugins](#page-14-0)

# Kategorien und Bereiche

- Joomla! verwaltet Artikel unabhängig von der Menüstruktur
- Unbedingt erforderlich: Kategorisierung des Content in einer Hierarchiestruktur: Bereich  $\rightarrow$  Kategorie  $\rightarrow$  Artikel
- In der Menüdefinition: Definition des Zusammenhangs Menüpunkt  $\rightleftarrows$  Kategorie oder Menüpunkt  $\rightleftarrows$  Bereich oder Menüpunkt  $\rightleftarrows$  Artikel oder Menüpunkt  $\rightleftarrows$  Komponente
- Auch in der Menüdefinition: Darstellungsart (Blog, Ubersicht, etc) ¨

[Kategorisierung des Contents](#page-12-0) [Komponenten, Module und Plugins](#page-14-0)

# **Sonderfälle**

#### $Frontpage (Startseitenbeitrage)$

- Beiträge auf der Startseite sind "normale" Artikel, die zusätzlich auf der Startseite angezeigt werden
- Schalter hierzu auf der Artikelseite

#### **Statische Seiten**

Statische Seiten sind nicht in die Kategorienhierarchie eingebunden und werden i.d.R. direkt mit einem Menüpunkt verlinkt (z.B. Impressum)

# **NEU: Kennzeichung durch Bereich und Kategorie " Nicht kategorisiert"**

<span id="page-14-0"></span>[Kategorisierung des Contents](#page-12-0) [Komponenten, Module und Plugins](#page-14-0)

Komponenten

- Komponenten: Erweiterungen, die Joomla um zusätzliche Funktionalitat erweitern ¨
- Z.B: Gästebücher, FAQ-Listen, Gallery, ...
- **o** Installation:
	- zip-Archiv herunterladen
	- Tipp: Mal reinschauen und READ.ME lesen
	- **.** Im Normalfall: **Nicht entpacken** und als Admin über *Erweiterungen/Installieren* hochladen
	- **•** Fertia

[Kategorisierung des Contents](#page-12-0) [Komponenten, Module und Plugins](#page-14-0)

# Standardkomponenten

#### Banner Bannerverwaltung

- Kontakte Kontaktseiten für Personen/User
- Newsfeeds Zeigt zufällige Einträge aus der Standardkategorie News an
	- Suchen Ermöglicht Volltextsuche
	- Umfragen ... na was wohl
	- Weblinks Anzeige von Weblinks samt Beschreibung und Bewertung

[Kategorisierung des Contents](#page-12-0) [Komponenten, Module und Plugins](#page-14-0)

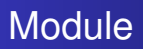

- **dienen i.d.R. der Ausgabe von Komponenteninhalten in** einem Bereich auf der Website
- **Beispiel: Upcoming events (GCalender-Komponente),** RandomImage
- Aber auch: Login-Modul, Menüanzeige, ...
- Können in bestimmten Seitenbereichen je nach Menüauswahl ein- und ausgeblendet werden

[Kategorisierung des Contents](#page-12-0) [Komponenten, Module und Plugins](#page-14-0)

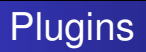

- früher: Mambots
- Kleine Progrämmchen, die bestimmte Funktionalitäten zur verfügung stellen. Z.B.:
- Authentifizierung gegen Idap
- **•** email-Adressen-Verschleierung
- **•** Syntax-Highlighting

[Userverwaltung](#page-19-0) [Content einstellen](#page-22-0) [Content verlinken](#page-26-0) [Module und Komponenten](#page-28-0)

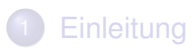

- [Installation von Joomla!](#page-6-0)
- [Grundlegende Strukturen](#page-11-0)

## 4 [Joomla! im Detail](#page-18-0)

- **•** [Userverwaltung](#page-19-0)
- **[Content einstellen](#page-22-0)**
- **[Content verlinken](#page-26-0)**
- [Module und Komponenten](#page-28-0)
- **•** [Templates](#page-30-0)
- <span id="page-18-0"></span>**• [Hilfreiche Links](#page-31-0)**

[Userverwaltung](#page-19-0) [Content einstellen](#page-22-0) [Content verlinken](#page-26-0) [Module und Komponenten](#page-28-0) **[Hilfe](#page-31-0)** 

# Die Userverwaltung (1)

- 7 (8) Usergruppen mit unterschiedlichen Rechten
- Userregistrierung kann ein-/und ausgeschaltet sowie beliebig eingeblendet werden

### **Userstatus mit Zugriff nur auf das Frontend**

Gast Unregistrierter Besucher

- Registriert Hat Zugriff auf Inhalte, die als *Registriert* gekennzeichnet sind.
	- Autor Kann seine eigenen Beiträge verändern
	- Editor Kann eigene **und** andere Beiträge (Artikel) verändern

<span id="page-19-0"></span>Publisher Wie Editor und darf Beiträge veröffentlichen

[Userverwaltung](#page-19-0) [Content einstellen](#page-22-0) [Content verlinken](#page-26-0) [Module und Komponenten](#page-28-0)

# Die Userverwaltung (2)

#### **Zugriff auch auf das Backend haben**

Manager hat Publisher-Rechte plus Menübearbeitung und Kategorienverwaltung (nicht neue hinzufügen)

Administrator Darf fast User verwalten, Layout ändern, aber z.b. keine Komponenten installieren (?)

Super Administrator ist root und darf alles!

[Userverwaltung](#page-19-0) [Content einstellen](#page-22-0) [Content verlinken](#page-26-0) [Module und Komponenten](#page-28-0)

## Die Uservewaltung (3) **Übung**

- Legen Sie 3 User an:
	- Albert Einstein (username: einstein)
	- Albert Michelson (username: michelson)
	- Marie Curie (username: curie)

<span id="page-22-0"></span>[Userverwaltung](#page-19-0) [Content einstellen](#page-22-0) [Content verlinken](#page-26-0) [Module und Komponenten](#page-28-0)

## Content einstellen Mediadaten einstellen

- **Holen Sie sich meine Beispieldateien** (ftp://ww01.party.lusc.de/srv/ww01/beispieldateien)
- Menü *Site-Medien*
- Eigene Bilder etc. möglichst unterhalb von stories ablegen
- Laden Sie nun die drei Bilder in ein Unterverzeichnis *portraits* auf den Server

[Userverwaltung](#page-19-0) [Content einstellen](#page-22-0) [Content verlinken](#page-26-0) [Module und Komponenten](#page-28-0)

## Content einstellen **Vorbereitung**

### **Kategorienstruktur erstellen**

- Erstellen Sie die Bereiche Tagebücher und Steckbriefe
- **Erstellen Sie im Bereich Tagebücher die Kategorien Albert** E., Albert M. und Marie C.
- Erstellen Sie im Bereich *Steckbriefe* die Kategorie *Steckbrief*

[Userverwaltung](#page-19-0) [Content einstellen](#page-22-0) [Content verlinken](#page-26-0) [Module und Komponenten](#page-28-0) **[Hilfe](#page-31-0)** 

### Content einstellen Artikel einstellen

- **•** Menü *Inhalt-Beiträge*
- Text eingeben und Überschrift vergeben. Alias kann leer bleiben, dient zur Anzeige bei SEF-URLs
- Bild hinzufügen
- Freigegeben-Status und -Parameter ggf. anpassen
- **Erweiterte Parameter**
- **•** Metadaten

[Userverwaltung](#page-19-0) [Content einstellen](#page-22-0) [Content verlinken](#page-26-0) [Module und Komponenten](#page-28-0)

## Content einstellen *<u>Ubung</u>*

- Erstellen Sie innerhalb der Steckbrief-Kategorie die jeweiligen Steckbriefe mit Bild!
- Stellen Sie die Tagebücher der Wissenschaftler ein
- Den Steckbrief darf nur der jeweilige Wissenschaftler verändern, ebenso das Tagebuch
- Erstellen Sie einen unkatekorisierten Artikel mit dem Impressum

<span id="page-26-0"></span>[Userverwaltung](#page-19-0) [Content einstellen](#page-22-0) [Content verlinken](#page-26-0) [Module und Komponenten](#page-28-0)

## Content verlinken **Grundsätzliches**

- Die Menüstruktur ist unabhängig von der Kategoriestruktur
- Kardinalfehler: Verlinkung einzelner Artikel (Ausnahme: Statische Seiten)
- Verschiedene Menüpositionen je nach Layout möglich
- Art der Contentdarstellung wird vom Menü bestimmt

[Userverwaltung](#page-19-0) [Content einstellen](#page-22-0) [Content verlinken](#page-26-0) [Module und Komponenten](#page-28-0) **[Hilfe](#page-31-0)** 

## Content verlinken *<u>Ubung</u>*

- Erstellen Sie je einen Hauptmenüeintrag Tagebücher und Steckbriefe (letzteres als Kategorienliste)
- Erstellen Sie unterhalb des Tagebuch-Menüeintrags die Untermenüs A. Einstein, usw als Kategorie-Blog

#### $\bullet$  **Neues Menü erstellen**

- Neues Menü definieren (Menü-Neu): Topmenü
- Ein neues Modul für das Menü erstellen: Position: user3 **Tipp: Template-Bearbeiten-Vorschau für die Modulpositionen**
- Neueintrag im Topmenü für das Impressum  $\bullet$

<span id="page-28-0"></span>[Userverwaltung](#page-19-0) [Content einstellen](#page-22-0) [Content verlinken](#page-26-0) [Module und Komponenten](#page-28-0) **[Hilfe](#page-31-0)** 

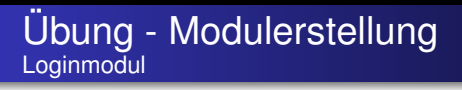

- Das Loginmodul ermöglicht es neuen Usern, sich zu registrieren bzw. sich einzuloggen
- Neues Modul erzeugen: Modul-Neu-Anmelden: Nur auf der Homepage anzeigen lassen
- Registrierung erlauben etc.: Wird unter *Site-Konfiguration* festgelegt.

[Userverwaltung](#page-19-0) [Content einstellen](#page-22-0) [Content verlinken](#page-26-0) [Module und Komponenten](#page-28-0) **[Hilfe](#page-31-0)** 

## Ubung - Komponenteninstallation Gästebuchkomponente

- Komponente *Easybook* und *Easybook-Captcha* installieren
- Easybook konfigurieren
- im Topmenü verlinken.

**Achtung: Anzeigerechte auf** *offentlich ¨* **andern ¨**

#### Vorsicht

Bei der Auswahl von Komponenten unbedingt auf die Kompatibilität mit Version 1.5x achten!

<span id="page-30-0"></span>[Userverwaltung](#page-19-0) [Content einstellen](#page-22-0) [Content verlinken](#page-26-0) [Module und Komponenten](#page-28-0) **[Templates](#page-30-0)** 

# **Templates**

- Standardtemplate wird unter *Erweiterungen-Templates* festgelegt
- **Dem User kann auch erlaubt werden, sein** Lieblingstemplate zu wählen (Sinn?)
- Weitere Templates unter http://www.joomlaos.de

<span id="page-31-0"></span>[Userverwaltung](#page-19-0) [Content einstellen](#page-22-0) [Content verlinken](#page-26-0) [Module und Komponenten](#page-28-0) **[Hilfe](#page-31-0)** 

# Hilfreiche Links

- http://www.joomla.org/
- http://docs.joomla.org/Beginners/
- http://www.joomla.de/
- http://www.joomlaportal.de/

[Userverwaltung](#page-19-0) [Content einstellen](#page-22-0) [Content verlinken](#page-26-0) [Module und Komponenten](#page-28-0) **[Hilfe](#page-31-0)** 

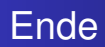

### Danke für die Aufmerksamkeit!

<span id="page-32-0"></span>Christian Schütz **in [Joomla!-Workshop](#page-0-0)**